#### **Mountrail County 4-H Horse Show Registration Instructions - 2023**

## **FairEntry Registration Instructions**

- Google Chrome or Mozilla Firefox are the recommended browsers
- Register all entries for each exhibitor in the FAMILY before proceeding to the PAYMENT section
- Be sure click the **"Submit"** button when you have completed your entries. Entries are not final until they have been submitted
- Check your email inbox for a confirmation email with a list of your entries.
- You will receive a second email when your entries have been approved
- **YOU WILL NOT BE ABLE TO ACCESS YOUR ACCOUNT AGAIN UNTIL YOUR PREVIOUS ENTRIES ARE APPROVED BY THE EXTENSION OFFICE. – Contact us for any changes and questions.**

## **READ ALL THIS INFO PRIOR TO STARTING! Step #1 is on the next page.**

## **REGISTRATION OPENS: May 22 @ 8:00am** / **REGISTRATION CLOSES: June 23 @ 4:30pm**

#### **Horse Show documents can be found online @ <https://tinyurl.com/MC4-HorseShow>**

If you need additional assistance with your exhibit registrations please contact our office Monday - Friday 8:00 am - 4:30 pm @ (701) 628-2835, by email @ heather.tomlinson@ndsu.edu, or schedule an in-person training.

#### **HORSE SHOW AGE DIVISIONS**

#### **Cloverbuds (ages 5-7), Junior (ages 8-11), Intermediate (ages 12-14), and Senior (ages 15-18)**.

Make sure you entering your youth in the correct age division for each exhibit. Remember that this age is determine as of September 1, 2022

#### **NORTH DAKOTA STATE FAIR – IMPORTANT** - **Do you wish to advance to the ND State Fair?**

For qualifying classes **WITHIN** Mountrail County - You must complete the ND State Fair Horse entry form and submit to the Mountrail County 4-H office the day of the event. Forms available at event.

For qualifying classes **OUTSIDE** Mountrail County - You must complete the ND State Fair Horse entry form at your qualifying location, acquire a signature from those running the show, and submit the form to the Mountrail County 4-H office the following business day after the event.

## **Event Follows NDSU 4-H Horse Show Rule & Judging Guide (GBH092)**

### **Located at: https://tinyurl.com/4H-HorseShowRules**

**\*\* Helmets Required – Some will be available at event \*\*** 

**FAIRENTRY QUICK GUIDE**

**Steps 1-9: Log-In & Account Set-Up Steps 10-19: Horse Exhibit Registration** 

**Steps 20-24: Check-Out & Submission Process** 

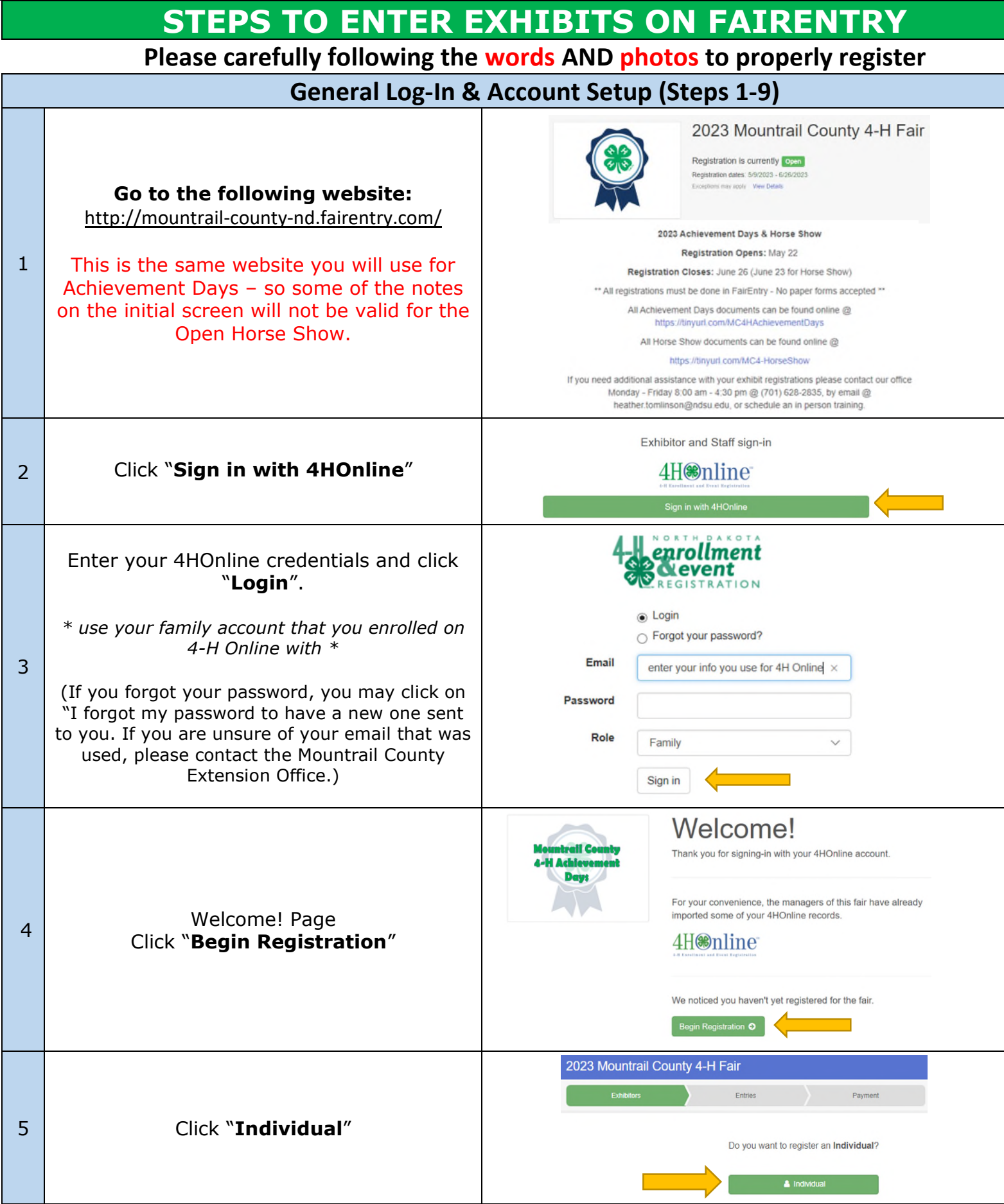

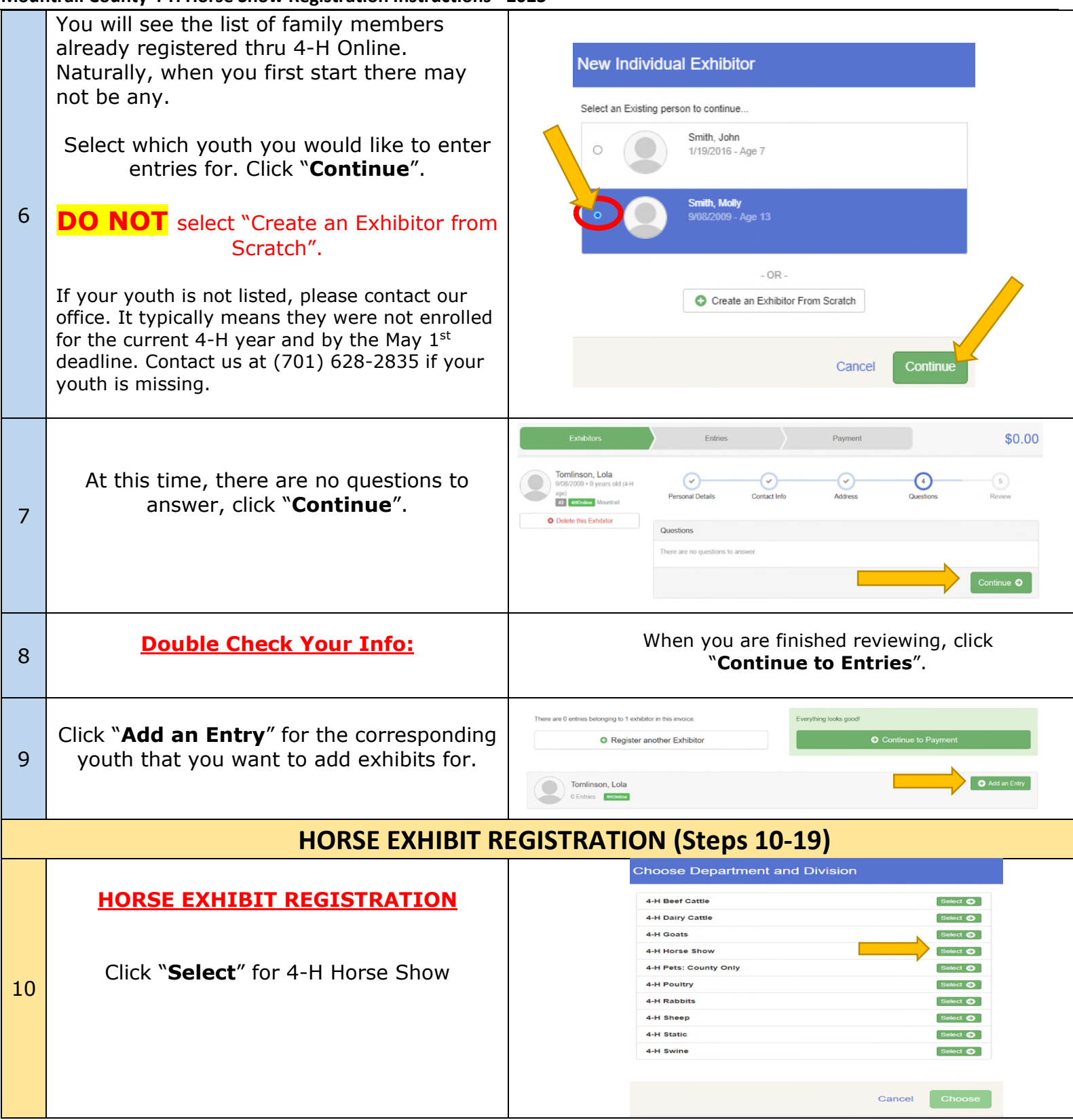

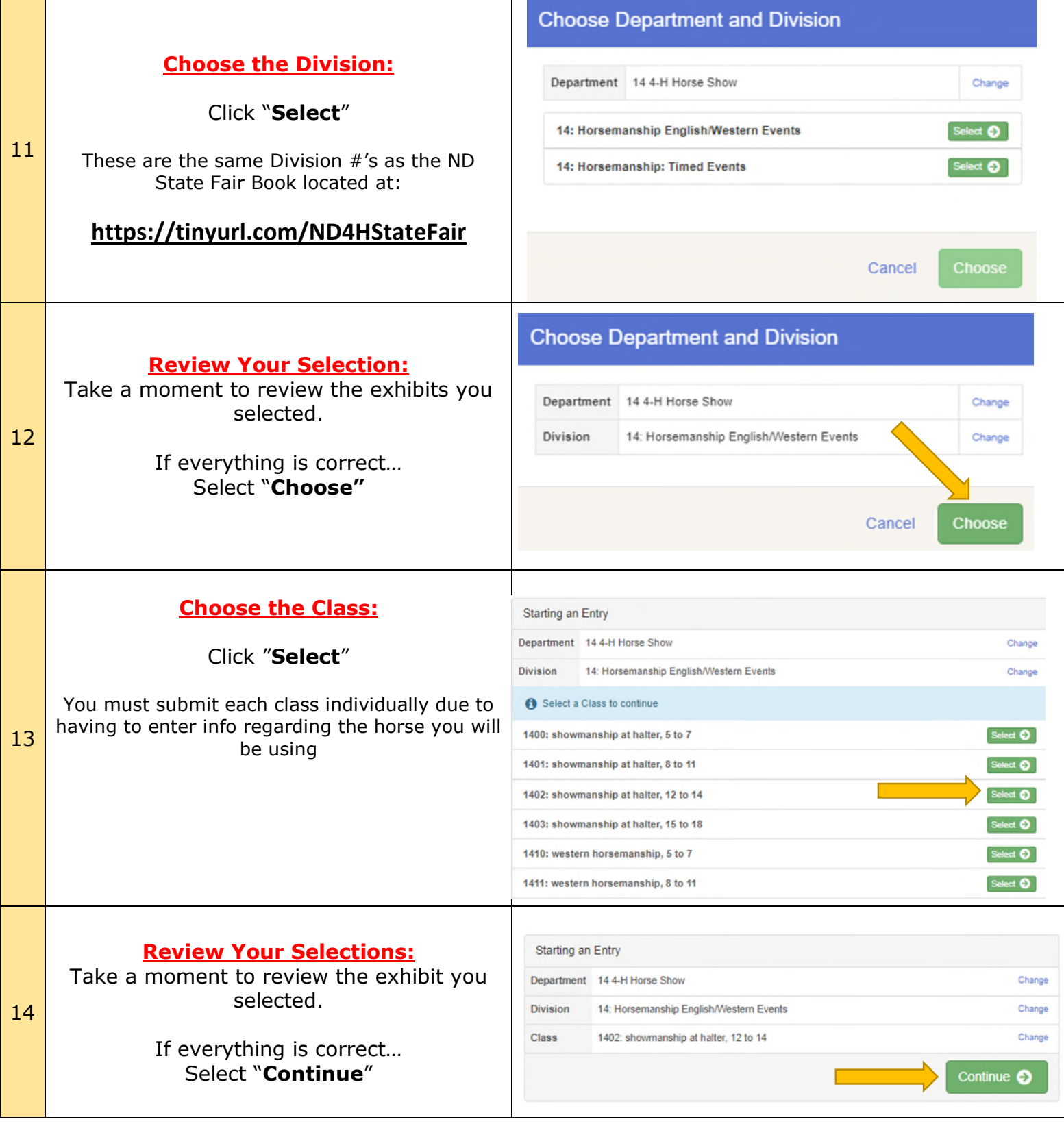

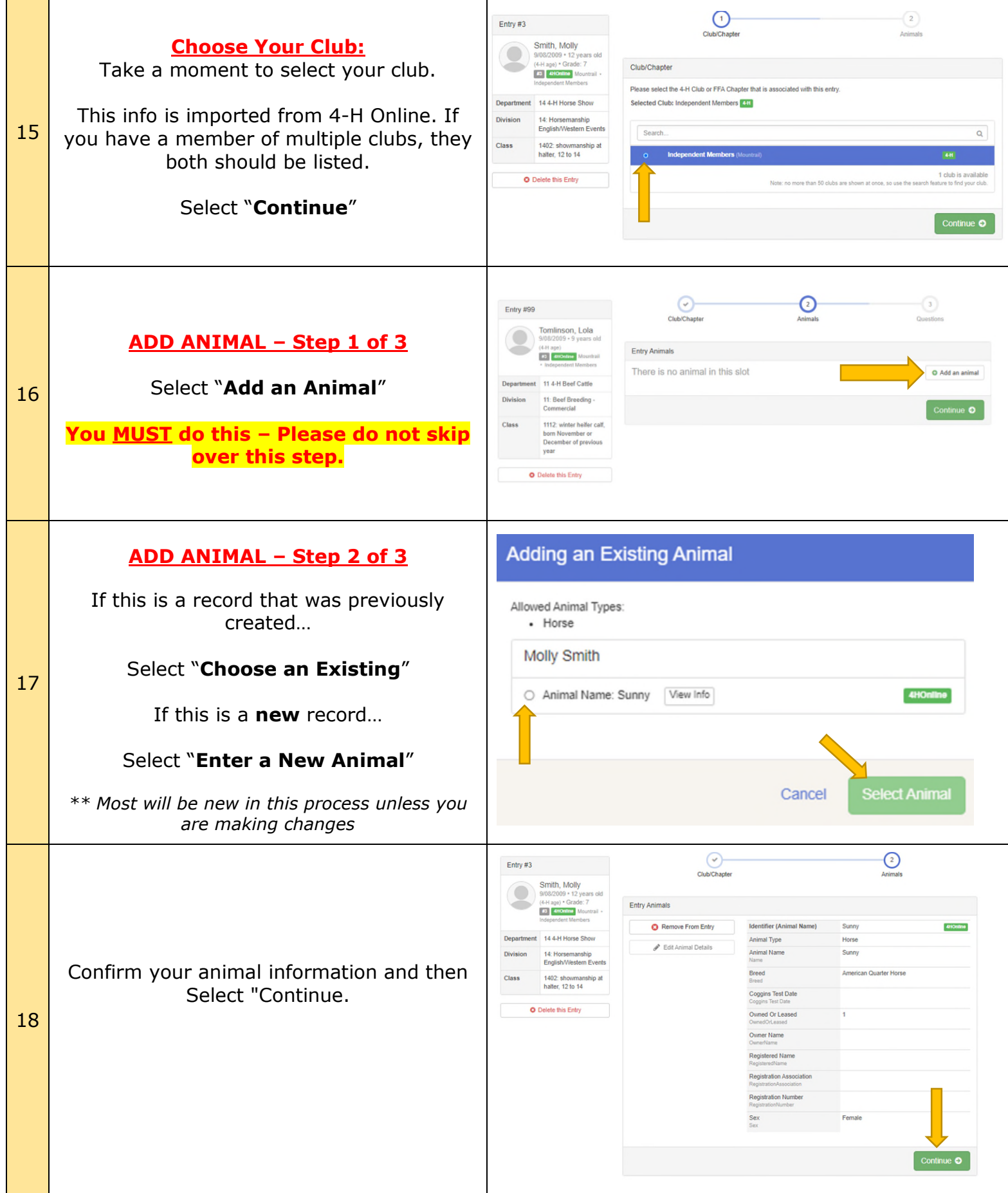

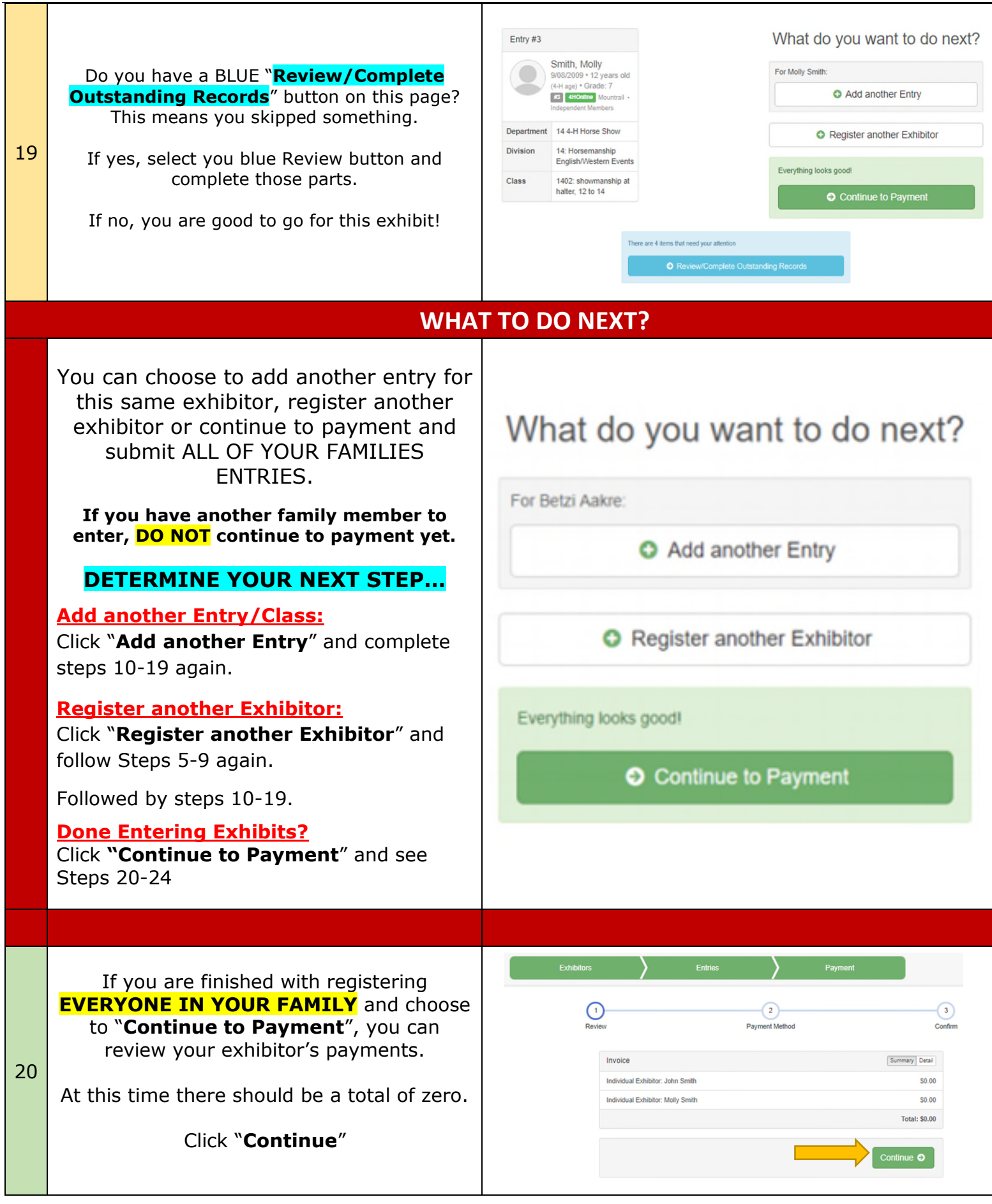

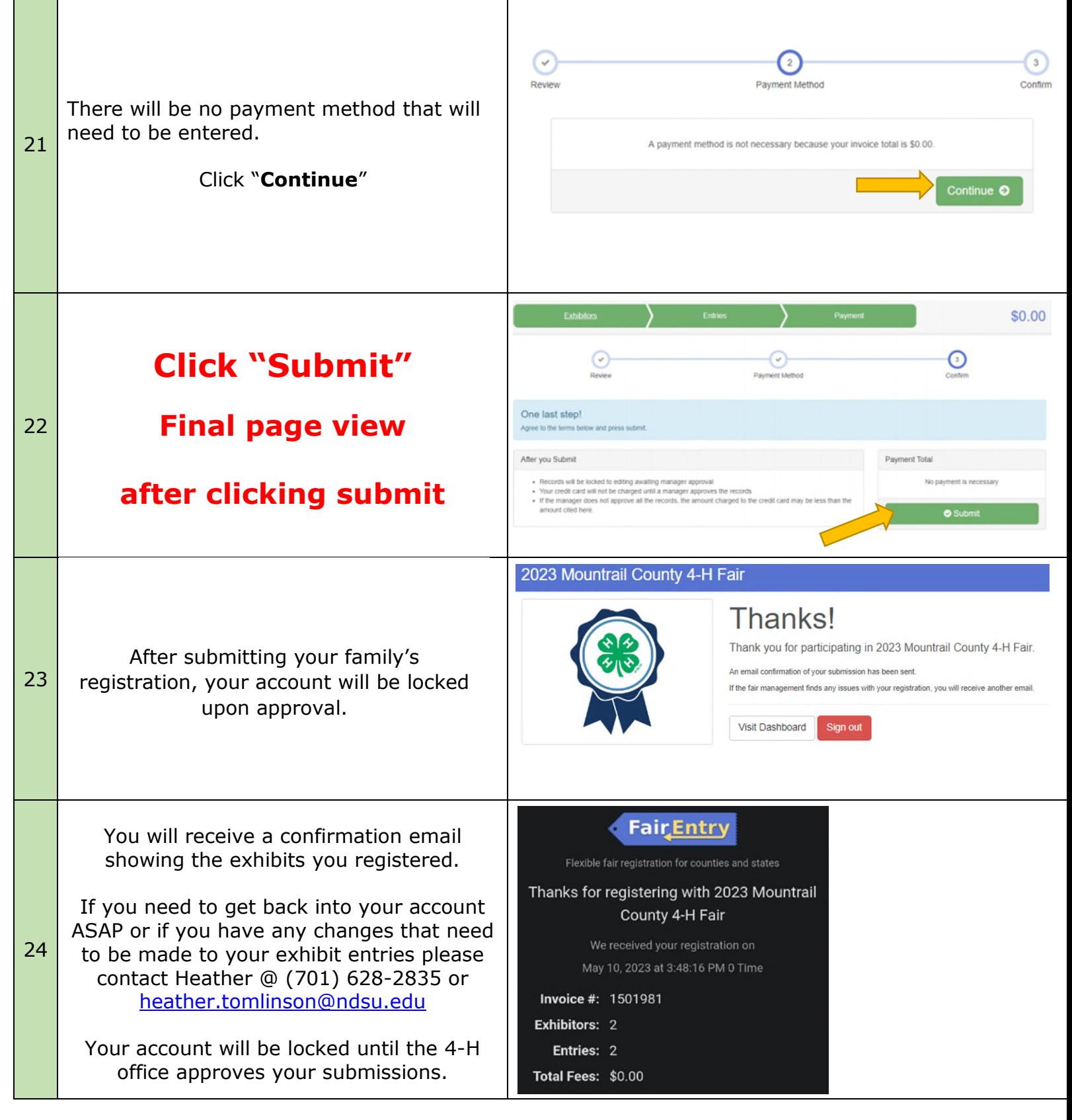

# **Congratulations! You have survived your introduction to FairEntry!**